# **STOŁÓWKA**

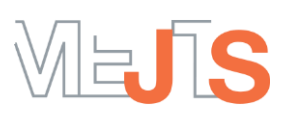

# **NAJWAŻNIEJSZE PYTANIA I ODPOWIEDZI**

## **Jak mogę uzyskać dostęp do konta online ?**

Wejdź na stronę [https://jezioranski.loca.pl/.](https://jezioranski.loca.pl/) Kliknij przycisk **NIE MASZ KONTA?** i uzupełnij swoje dane. Zapoznaj się z regulaminem i polityką prywatności, a następnie zaakceptuj je i zapisz wprowadzone dane. Na podanego maila otrzymasz link aktywacyjny – kliknij w niego, żeby potwierdzić założenie konta. Teraz możesz już korzystać ze swojego konta: dodać dziecko/dzieci, zasilić je i odwoływać posiłki. Jeśli masz problem z założeniem konta wyślij nam swój adres e-mail – zrobimy to za Ciebie.

#### **Nie otrzymałem linku potwierdzającego założenie konta – dlaczego?**

Sprawdź katalog SPAM w swojej skrzynce pocztowej. Mail adresowany jest z konta [mejts@e](https://ispc.loca.pl/index.php)[stolowka.pl,](https://ispc.loca.pl/index.php) które przeznaczone jest tylko do wysyłania wiadomości. Upewnij się, że wpisałeś prawidłowo swój adres e-mail rejestrując konto. W razie problemów skontaktuj się z administratorem wysyłając maila na adres: [biuro@mejts.pl.](mailto:biuro@mejts.pl)

# **Czy muszę instalować aplikację ?**

Nie – system e-stołówka to strona internetowa dostępna w przeglądarce internetowej z każdego urządzenia z dostępem do Internetu. Funkcjonuje na komputerze, tablecie czy telefonie z dowolnymi systemami operacyjnymi.

Dodaj stronę systemu do ekranu głównego i zapamiętaj hasło – dostęp do systemu będzie wtedy szybszy, bo nie będziesz musiał za każdym razem wpisywać adresu strony i hasła logowania.

#### **Nie pamiętam hasła, jak mogę się zalogować ?**

Pod formularzem logowania znajduje się funkcja **NIE PAMIĘTAM HASŁA**. Wpisz swój adres e-mail – otrzymasz link do resetu hasła. Po dwukrotnym wpisaniu nowego hasła, możesz się już zalogować.

**Moje dziecko korzystało ze stołówki w zeszłym roku, czy muszę zakładać nowe konto?** Nie – konto założone w zeszłym roku szkolnym oraz wydana wtedy karta obiadowa są aktywne.

**Czy jeśli nie zgłosiłem dziecka od początku roku szkolnego, to mogę to zrobić później?**

Tak, dziecko można zgłosić na stołówkę w każdej chwili. Wystarczy założyć konto rodzica i postępować zgodnie z instrukcją.

# **Czy muszę zakładać dwa konta jeśli mam dwójkę dzieci ?**

Nie – na jednym koncie rodzica rejestruje się wszystkie dzieci. Ale pamiętaj – płatność i zasilenie konta musisz wykonać dla każdego dziecka osobno.

#### **Czy dwoje rodziców może mieć oddzielnie konta dla jednego dziecka ?**

Nie – dla jednego dziecka może być przypisane tylko jedno konto rodzica. Natomiast oboje rodzice mogą znać login i hasło do konta żywienia dziecka.

# **Jak dodać dziecko/dzieci do swojego konta rodzica?**

Kliknij przycisk **DODAJ UŻYTKOWNIKA**. Powtórz tę czynność, jeśli masz więcej niż jedno dziecko, które będzie korzystać ze stołówki.

## **Skąd można odebrać kartę obiadową?**

Kartę obiadową odbiera się na stołówce, podczas pierwszego posiłku. Wystarczy poinformować obsługę, że jest się nowym użytkownikiem.

### **W jakich godzinach są wydawane posiłki?**

Obiady będą wydawane w godzinach:

- $-11.30 11.45$
- $\blacksquare$  12.30 12.50
- $\blacksquare$  13.35 13.50

Szczegółowy grafik przedstawimy po uzgodnieniu ze szkołą.

# **Moje dziecko jest na specjalnej diecie, czy stołówka przygotowuje takie dania?**

Tak – wystarczy przekazać nam informację o diecie, kontaktując się pod telefonem lub adresem mailowym wskazanym na stronie szkoły.

# **Czy jest możliwość wyboru różnych dań w stołówce?**

Tak - jest możliwość wyboru dania mięsnego lub wegetariańskiego. Menu jest zaplanowane na cały miesiąc z góry.

# **Jakie są ceny posiłków?**

- Zestaw obiadowy w abonamencie (zupa, II danie, napój) 20 zł
- **E** Zupa w abonamencie 5  $z$ ł
- II danie w abonamencie, napój 18 zł
- Zestaw obiadowy kupowany na miejscu (zupa, II danie, napój) 26 zł
- **E** Zupa kupowana na miejscu 6 zł
- II danie kupowane na miejscu, napój 21 zł
- zniżka 50% dla rodziców/opiekunów na drugie i każde kolejne dziecko, które korzysta z prowadzonych przez nas stołówek w dowolnej szkole (pod warunkiem zamówienia pełnych zestawów w abonamencie) – cena zestawu 10 zł

# **Jak mogę zapisać deklaracje posiłków?**

Skorzystaj z opcji **CHCĘ ZAMÓWIĆ** na stronie głównej. Deklaracje możesz zapisać na wybrane dni, tydzień lub cały miesiąc. Przy zapisie na cały miesiąc skorzystaj z opcji **Zaznacz wszystkie dni** lub **ABONAMENT**. Przy selektywnym wyborze zaznacz dni, na które chcesz zamówić posiłek. Pamiętaj o potwierdzeniu zamówienia w koszyku i wykonaniu płatności za zamówienie.

# **Czy mogę zapłacić za posiłki gotówką w stołówce?**

Tak – za posiłki można zapłacić w stołówce gotówką.

# **W jaki sposób mogę zapłacić za posiłki?**

Wejdź bezpośrednio do koszyka lub skorzystaj z zakładki **ROZLICZENIA**, którą znajdziesz na pulpicie na stronie głównej. Wpłaty dokonujesz z góry przez szybkie płatności online PayNow. Pamiętaj, że płatności za pośrednictwem systemu PayNow należy wykonywać oddzielnie dla każdego dziecka.

# **W jaki sposób mogę odwołać posiłek?**

Skorzystaj z opcji **CHCĘ ODWOŁAĆ** – zaznacz w kalendarzu dni, w które chcesz odwołać posiłek i potwierdź odwołanie. Jeśli chcesz rano danego dnia szybko odwołać, skorzystaj z opcji **SZYBKIE ODWOŁANIE** – zaoszczędzisz czas, nie musząc wchodzić w widok kalendarz.

#### **Do kiedy mogę odwołać posiłek?**

Odwołania jest możliwe najpóźniej do godziny 8 w dniu nieobecności. Posiłki na dalsze dni można odwołać w dowolnym momencie.

#### **Czy mogę odwołać posiłek telefonicznie ?**

Nie – odwołanie jest możliwe tylko przez system.

#### **W jaki sposób będą odliczane odwołane obiady?**

System automatycznie przelicza sumę odwołanych obiadów, które przejdą jako saldo dodatnie na kolejny miesiąc. Oznacza to, że w kolejnym miesiącu kwota do zapłacenia zostanie pomniejszona o obiady odwołane w poprzednim miesiącu.

#### **Moje dziecko jedzie na wycieczkę, czy muszę samodzielnie odwoływać posiłek?**

Tak – przy nieobecności spowodowanej wycieczką należy samodzielnie odwołać posiłek w systemie (chyba, że informacja o wycieczce zostanie zgłoszona z dwudniowym wyprzedzeniem przez nauczyciela). Nieobecności niezgłoszone lub zgłoszone po wskazanym terminie nie podlegają odliczeniu w kolejnym miesiącu.

## **Zapomniałem odwołać obiad we wskazanym terminie, czy mogę odliczyć te dni w kolejnym miesiącu?**

Nie ma takiej możliwości. Nieobecności niezgłoszone lub zgłoszone po wskazanym terminie nie podlegają odliczeniu w kolejnym miesiącu.

#### **Moje dziecko zgubiło kartę obiadową – co mam zrobić?**

Zgubienie karty należy zgłosić mailem na adres [biuro@mejts.pl.](mailto:biuro@mejts.pl) Koszt wyrobienia kolejnej karty to 20 zł.